# **CLUSTERPRO X2.0 for Linux SECUREMASTER/EnterpriseIdentityManager**  セットアップ手順書

日本電気株式会社

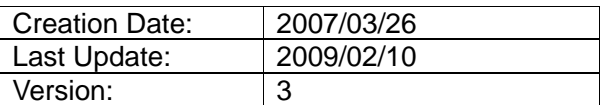

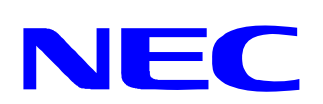

-EIM-CLUSTERPRO X2.0 for Linux セットアップ手順書- 1 Copyright ©2007 NEC Corporation

このドキュメントは予告なく変更される場合があり、日本電気株式会社はその内容に対して 責任を負うものではありません。また、このドキュメント内に誤りがあった場合、日本電気株式会 社は一切の責任を負いません。

このドキュメントの一部または全部を複製することは禁じられており、提供または製造を目的 として使用することはできません。

ただし、日本電気株式会社との契約または同意文書で定められている場合に限り、この注 記の添付を条件として複製することができます。NEC Corporation または日本電気株式会社 から事前に書面による合意を得ない限り、このドキュメントまたはその一部から直接的または間 接的に知り得た内容または主題に関して、個々の企業やその従業員などの第三者に対し、口 頭、文書、またはその他のいかなる手段によっても伝達することはできません。

SECUREMASTER/EnterpriseIdentityManager及びEnterpriseDirectoryServerは日本 電気株式会社の商標です。

CLUSTERPRO®は日本電気株式会社の登録商標です。

本書で使用されているその他の商標は、それぞれの所有権者に帰属します。

Copyright © 2007 NEC Corporation All Rights Reserved.

# **Document Control**

#### **Publicity**

□社内限り/□パートナー公開可/■公開可

#### **Author**

竹下 勉 (NEC 第一システムソフトウェア事業部セキュリティG)

#### **Owner**

NEC 第一システムソフトウェア事業部セキュリティ G

#### **Reviewers**

*/* 

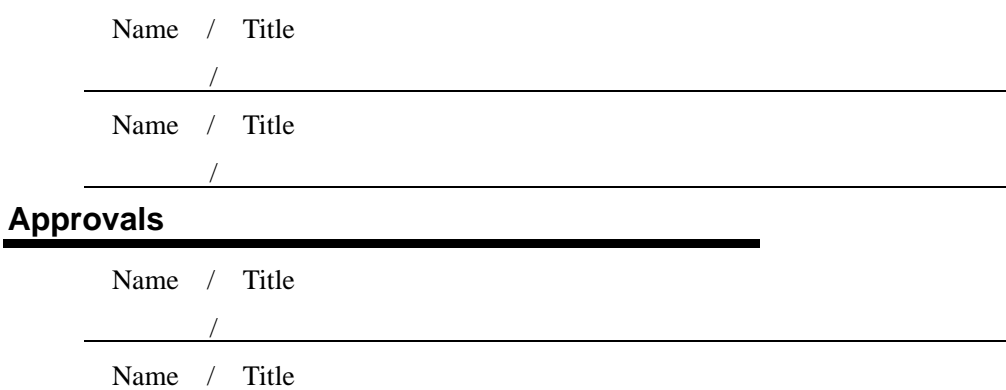

- EIM-CLUSTERPRO X2.0 for Linux セットアップ手順書-Copyright ©2007 NEC Corporation

# **Document History**

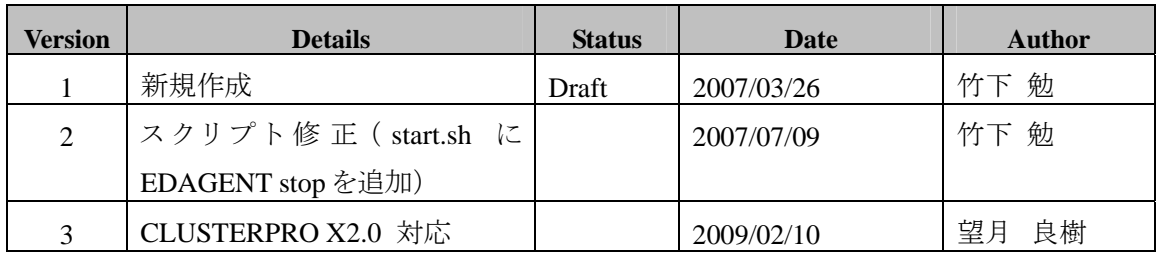

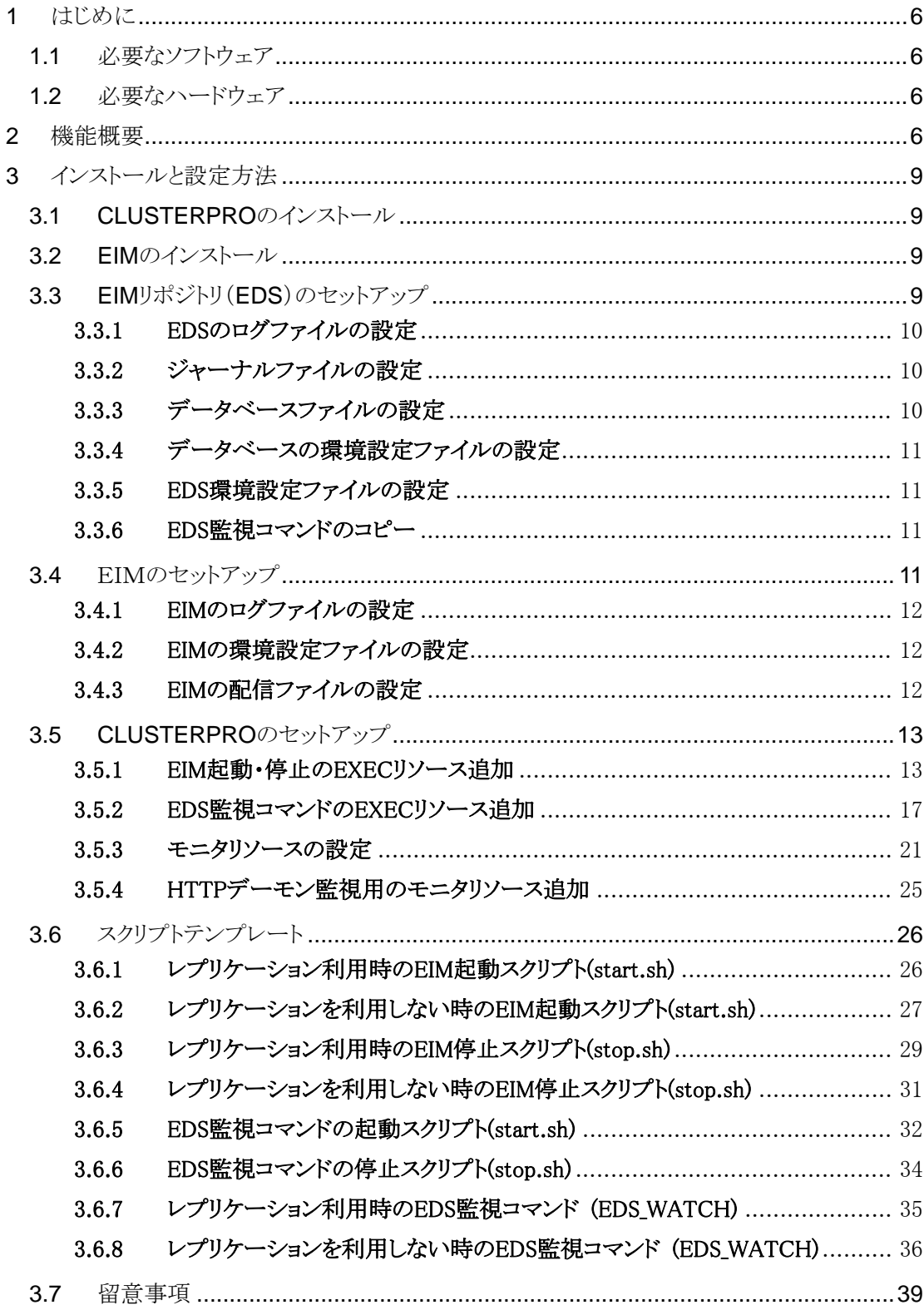

# <span id="page-5-0"></span>**1** はじめに

本ドキュメントでは、クラスタソフトウェア「 CLUSTERPRO 」を利用して、 「SECUREMASTER/EnterpriseIdentityManager(以下 EIM)」を使ったクラスタシステム構築のた めのセットアップ手順について解説します。EIM をクラスタ構成とすることで、信頼性、可用性の向 上に繋がります。なお、本手順書は「CLUSTERPRO X2.0 for Linux」の利用を想定して書かれて おりますが、「CLUSTERPRO X1.0 for Linux」、「CLUSTERPRO SE/LE for Linux Ver3.1」につ いても、ほぼ同様の操作で利用することが可能です。詳しい方法については「CLUSTERPRO X1.0 for Linux」、「CLUSTERPRO SE/LE for Linux Ver3.1」のマニュアルを参照して下さい。

## **1.1** 必要なソフトウェア

- EIM(Linux 版) Ver3.0
- CLUSTERPRO X2.0 for Linux
- CLUSTERPRO X Internet Server Agent 2.0 for Linux

#### **1.2** 必要なハードウェア

EIM サーバインストール用マシン

- · メモリ: 1024MB 以上
- HD: 700MB 以上

CLUSTERPRO の動作に必要なハードウェアは「CLUSTERPRO X2.0 for Linux スタートアッ プガイド」を参照してください。

# **2** 機能概要

EIM ではデータベース、ジャーナル、ログ、設定ファイルを切替パーティションに配置することで、 現用系に障害が発生した場合は待機系で運用を続けることが可能となります。

EIM の運用形態は片方向スタンバイ型のみをサポートしています。

片方向スタンバイ型では、通常は現用系で業務を行い、現用系に障害が発生した場合は待機 系に切り替わり、業務を継続します。仮想IPアドレス(フローティングIPアドレス)と仮想コンピュータ 名によって、クライアントはサーバのクラスタ構成を意識することなく EIM を利用することができま す。

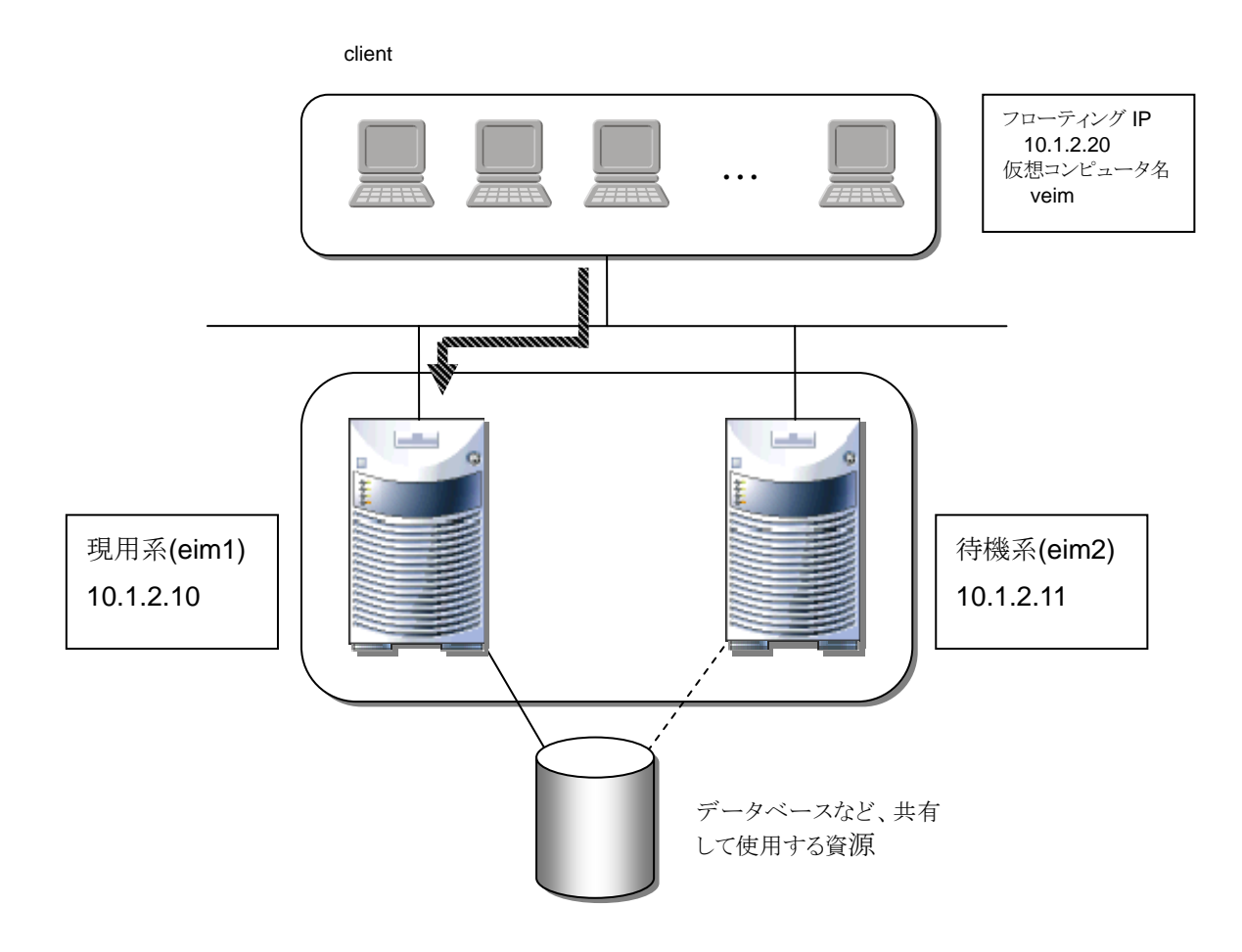

現用系に障害が発生した場合、以下のように待機系に切り替わって業務を継続します。

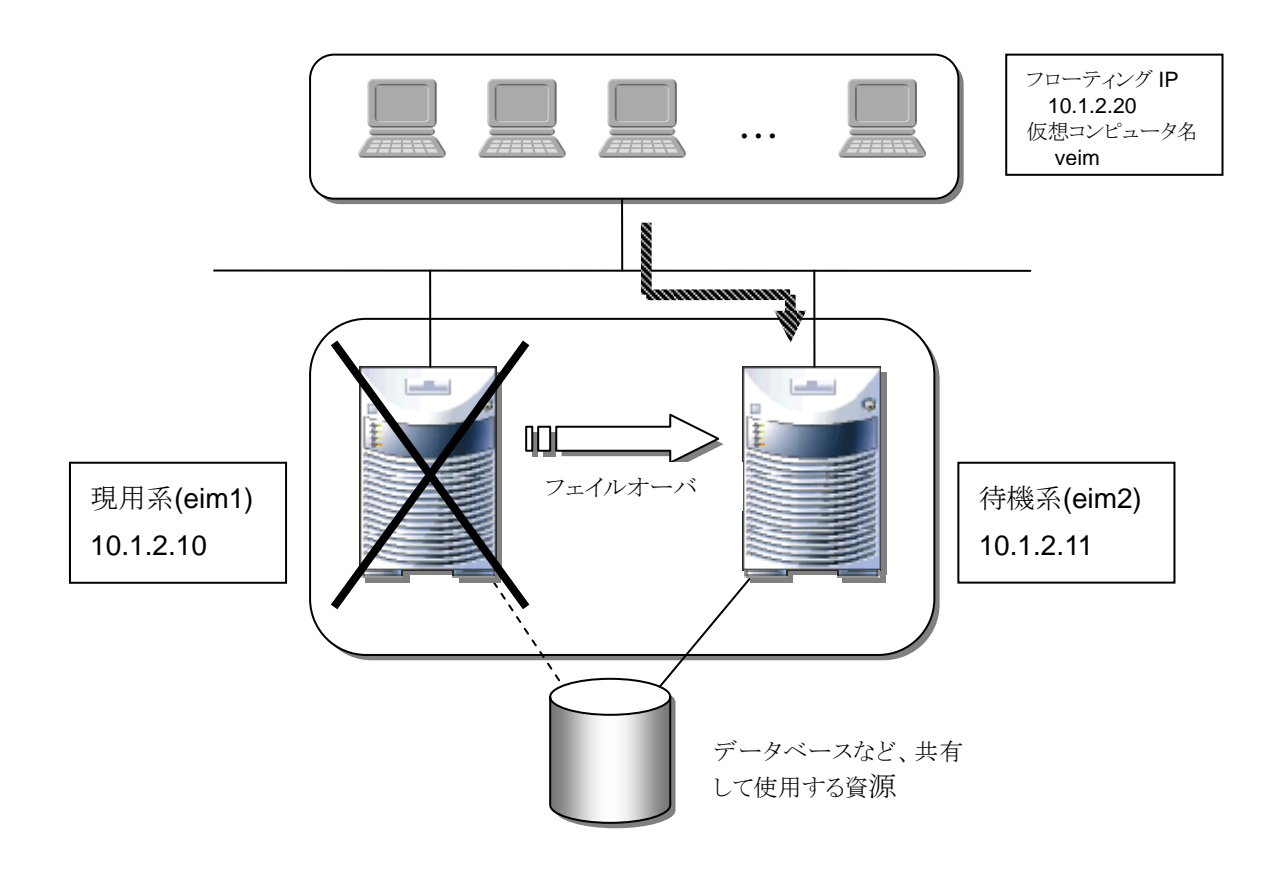

フェイルオーバが完了すると待機系で EIM が起動し、データベース等の現用系と共有して使用 する資源を引き継ぎます。クライアントでは仮想 IP アドレス(フローティング IP アドレス)と仮想コンピ ュータ名を使用して EIM にアクセスしているため、サーバが切り替わってもクライアント側の設定を 変更する必要はなく、サーバが切り替わる前と変わらず EIM を利用することが可能です。

# <span id="page-8-0"></span>**3** インストールと設定方法

ここでは CLUSTERPRO と EIM のインストール、及び設定手順について解説します。 以下の順にセットアップを進めていきます。

- ① CLUSTERPRO のインストール
- ② EIM のインストール
- ③ EIM リポジトリ(EDS)のセットアップ
- ④ EIM のセットアップ
- ⑤ CLUSTERPRO のセットアップ

## **3.1 CLUSTERPRO** のインストール

EIM をインストールする前に、CLUSTERPRO インストールを行います。インストール方法、設 定方法は「CLUSTERPRO X2.0 for Linux インストール&設定ガイド」のマニュアルを参照してく ださい。

【注意】この時点では、まだスクリプト等の設定は行いません。

#### **3.2 EIM** のインストール

現用系マシンと待機系マシンに EIM をインストールします。インストール方法については EIM の セットアップカードを参照してください。

#### **3.3 EIM** リポジトリ(**EDS**)のセットアップ

EIM リポジトリである EDS のログファイル、ジャーナルファイル、データベースファイル、環境設定 ファイルの場所を共有・ミラーディスクへ変更を行います。作業は現用系マシンと待機系マシンの 両方で実施します。

(以下では/mnt/sda2 に共有・ミラーディスクをマウントしたと仮定して説明します)。

また、準備として EDS の各ファイル出力用のディレクトリを作成して下さい。

(以下では/mnt/sda2/eds を作成したと仮定して説明します)。

#### <span id="page-9-0"></span>3.3.1 EDS のログファイルの設定

EDS が出力する各種ログファイルの出力先を、共有・ミラーディスク上のパーティションに変更 します。

- ロ 現用系マシン
	- > mv /opt/nec/eds/log /mnt/sda2/eds/log
	- > ln –s /mnt/sda2/eds/log /opt/nec/eds/log
- ロ 待機系マシン
	- > rm –rf /opt/nec/eds/log
	- > ln –s /mnt/sda2/eds/log /opt/nec/eds/log

#### 3.3.2 ジャーナルファイルの設定

ジャーナルを採取する場合、ジャーナルファイルの出力先を共有・ミラーディスク上のパーティ ションに変更します。

- ロ 現用系マシン
	- > ln -s /mnt/sda2/eds/eds1.jnl /opt/nec/eds/eds1.jnl
	- > ln -s /mnt/sda2/eds/eds2.jnl /opt/nec/eds/eds2.jnl
	- > ln -s /mnt/sda2/eds/eds3.jnl /opt/nec/eds/eds3.jnl
	- > ln -s /mnt/sda2/eds/eds4.jnl /opt/nec/eds/eds4.jnl
	- > ln -s /mnt/sda2/eds/eds5.jnl /opt/nec/eds/eds5.jnl
	- > ln -s /mnt/sda2/eds/eds6.jnl /opt/nec/eds/eds6.jnl
	- > ln -s /mnt/sda2/eds/eds7.jnl /opt/nec/eds/eds7.jnl
	- > ln -s /mnt/sda2/eds/eds8.jnl /opt/nec/eds/eds8.jnl
- ロ 待機系マシン
	- > ln -s /mnt/sda2/eds/eds1.jnl /opt/nec/eds/eds1.jnl
	- > ln -s /mnt/sda2/eds/eds2.jnl /opt/nec/eds/eds2.jnl
	- > ln -s /mnt/sda2/eds/eds3.jnl /opt/nec/eds/eds3.jnl
	- > ln -s /mnt/sda2/eds/eds4.jnl /opt/nec/eds/eds4.jnl
	- > ln -s /mnt/sda2/eds/eds5.jnl /opt/nec/eds/eds5.jnl
	- > ln -s /mnt/sda2/eds/eds6.jnl /opt/nec/eds/eds6.jnl
	- > ln -s /mnt/sda2/eds/eds7.jnl /opt/nec/eds/eds7.jnl
	- > ln -s /mnt/sda2/eds/eds8.jnl /opt/nec/eds/eds8.jnl

# 3.3.3 データベースファイルの設定

データベースファイルの場所を共有・ミラーディスク上のパーティションに変更します。

ロ 現用系マシン

> mv /opt/nec/eds/edsdb /mnt/sda2/eds/edsdb

> ln –s /mnt/sda2/eds/edsdb /opt/nec/eds/edsdb

<span id="page-10-0"></span>ロ 待機系マシン

> ln –s /mnt/sda2/eds/edsdb /opt/nec/eds/edsdb

#### 3.3.4 データベースの環境設定ファイルの設定

データベースの環境設定ファイルの場所を共有・ミラーディスク上のパーティションに変更しま す。

- ロ 現用系マシン
	- > mv /opt/nec/eds/env /mnt/sda2/eds/env
	- > ln –s /mnt/sda2/eds/env /opt/nec/eds/env
- ロ 待機系マシン
	- > rm –rf /opt/nec/eds/env
	- > ln –s /mnt/sda2/eds/env /opt/nec/eds/env

#### 3.3.5 EDS 環境設定ファイルの設定

EDS の環境設定ファイルの場所を共有・ミラーディスク上のパーティションに変更します。

ロ 現用系マシン

【注意】 SSL 通信を利用する場合、サーバ証明書を導入する前に、EDS 用の環境変数 「**EDS\_FOR\_CLUSTER**」を設定してください。/etc/opt/nec/eds/edsenv.conf を編 集し、以下の一行を追加してください。 EDS FOR CLUSTER  $= ON$ 

> mv /etc/opt/nec/eds /mnt/sda2/eds/ldapd

- > ln –s /mnt/sda2/eds/ldapd /etc/opt/nec/eds
- □ 待機系マシン
	- > rm –rf /etc/opt/nec/eds
	- > ln –s /mnt/sda2/eds/ldapd /etc/opt/nec/eds

#### 3.3.6 EDS 監視コマンドのコピー

現用系マシンと待機系マシンの/opt/nec/eds/bin へ監視コマンド EDS\_WATCH をコピーしま す。

#### **3.4** EIMのセットアップ

EIM が利用するログファイル、環境設定ファイルの場所を共有・ミラーディスクへ変更を行います。 作業は現用系マシンと待機系マシンの両方で実施します。

<span id="page-11-0"></span>(以下では/mnt/sda2 に共有・ミラーディスクをマウントしたと仮定して説明します)。 また、準備として EIM の各ファイル出力用のディレクトリを作成して下さい。 (以下では/mnt/sda2/eidm を作成したと仮定して説明します)。

#### **3.4.1 EIM** のログファイルの設定

EIM が出力する各種ログファイルの出力先を、共有・ミラーディスク上のパーティションに変更 します。

ロ 現用系マシン

> mv /opt/nec/eidm/log /mnt/sda2/eidm/log

> ln –s /mnt/sda2/eidm/log /opt/nec/eidm/log

- ロ 待機系マシン
	- > rm –rf /opt/nec/eidm/log
	- > ln –s /mnt/sda2/eidm/log /opt/nec/eidm/log

#### **3.4.2 EIM** の環境設定ファイルの設定

EIM の環境設定ファイルの場所を共有・ミラーディスク上のパーティションに変更します。

- ロ 現用系マシン
	- > mv /etc/opt/nec/eidm /mnt/sda2/eidm/env
	- > mv /opt/nec/eidm/data /mnt/sda2/eidm/data
	- > ln –s /mnt/sda2/eidm/env /etc/opt/nec/eidm
	- > ln –s /mnt/sda2/eidm/data /opt/nec/eidm/data
- ロ 待機系マシン
	- > rm –rf /etc/opt/nec/eidm
	- > rm –rf /opt/nec/eidm/data
	- > ln –s /mnt/sda2/eidm/env /etc/opt/nec/eidm
	- > ln –s /mnt/sda2/eidm/data /opt/nec/eidm/data

また、上記に加えて設定ファイル/etc/opt/nec/eidm/eidmcommon.conf 内に記述されているファ イルパスも共有・ミラーディスク上のパーティションに適宜変更します。

#### **3.4.3 EIM** の配信ファイルの設定

EIM が出力する配信ファイルの出力先を、共有・ミラーディスク上のパーティションに変更しま す。出力先は現用系マシンの EIM 管理ツールからコネクタ設定で変更可能です。

## <span id="page-12-0"></span>**3.5 CLUSTERPRO** のセットアップ

ここでは EIM 起動・停止のスクリプトの登録や、HTTP デーモン監視スクリプトの登録、EDS 監視 コマンドの登録、モニタリソースの登録などの CLUSTERPRO への設定を行います。詳細は 「CLUSTERPRO X 2.0 for Linux インストール&設定ガイド」、「CLUSTERPRO X2.0 for Linux リフ ァレンスガイド」を参照してください。

#### 3.5.1 EIM 起動・停止の EXEC リソース追加

Cluster Builder を起動し、EIM 用のフェイルオーバグループで、リソースの追加を行います。 フェイルオーバグループを選択し、右クリックで表示されるプルダウンメニューから「リソースの追 加」を選択します。

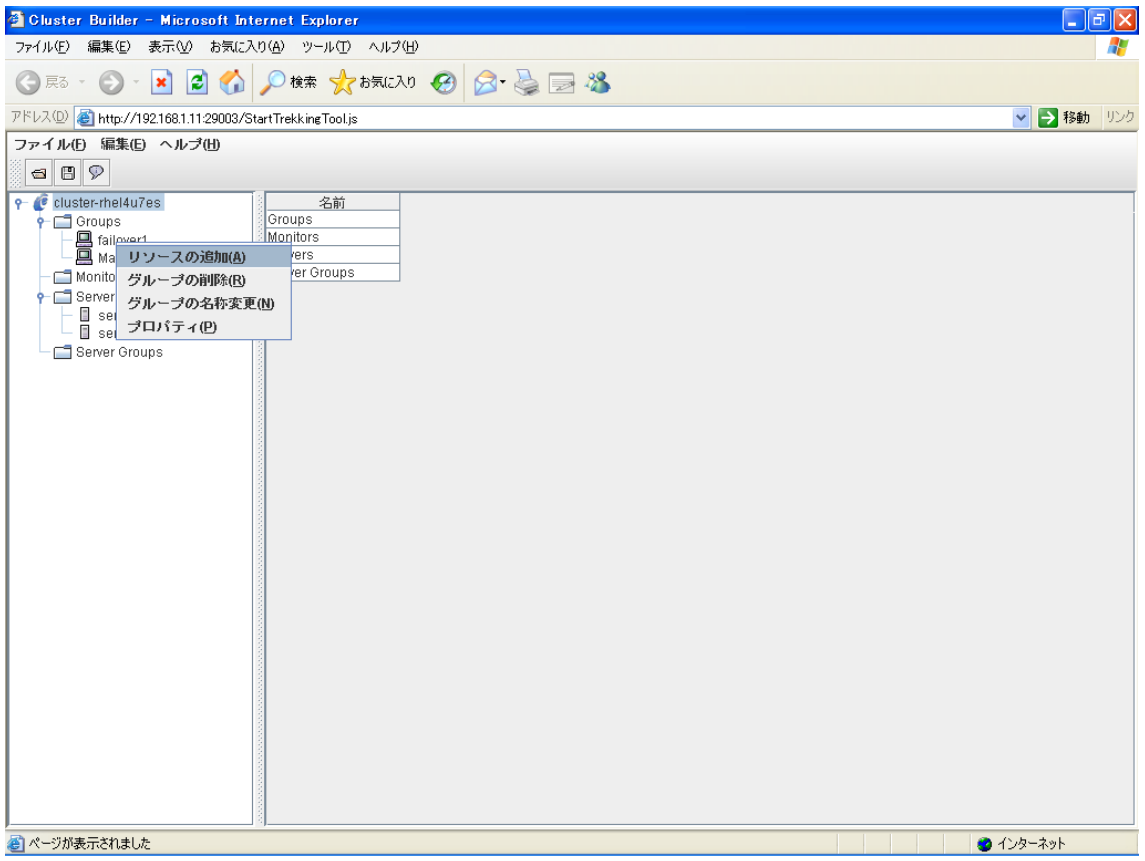

EIM 起動・停止の EXEC リソースを追加します。リソースタイプとして、「execute resource」を選 択します。

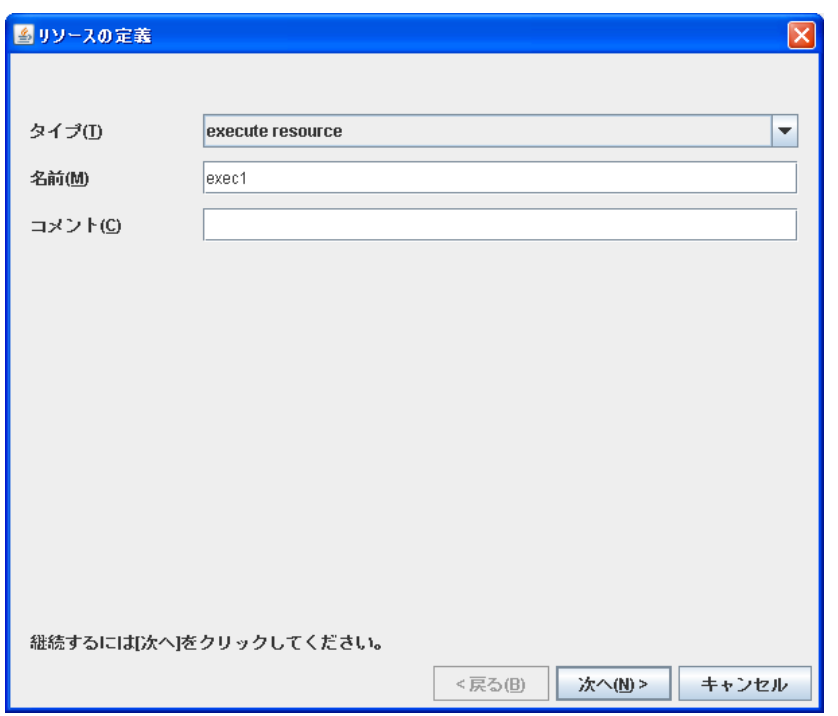

スクリプト一覧から「Start script」または「Stop script」を選択し、「置換」ボタンをクリックして、 start.sh と stop.sh のそれぞれを、EIM 起動・停止のスクリプトテンプレートに置換します。

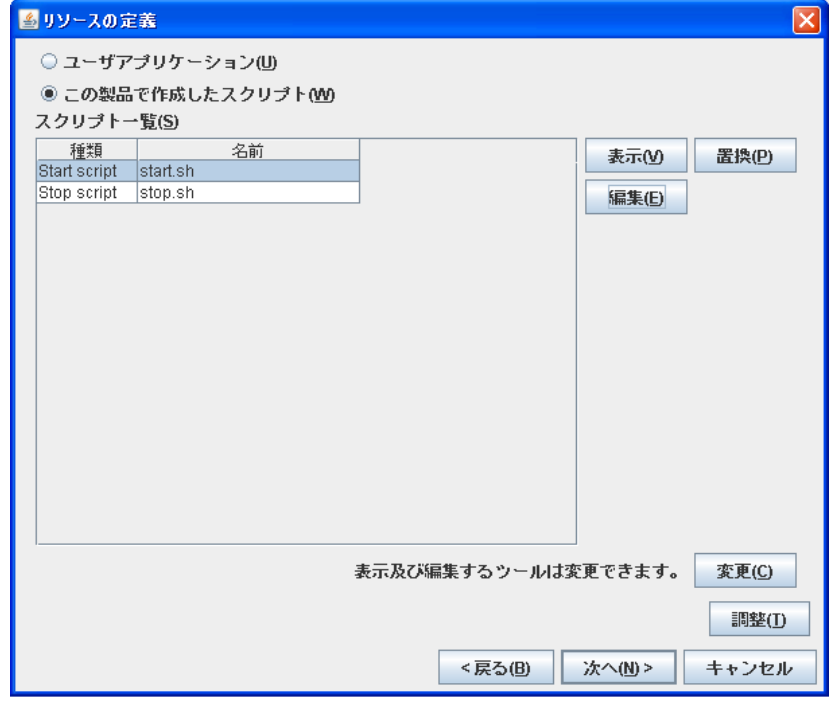

EIM 起動・停止用のテンプレートで置換してください。

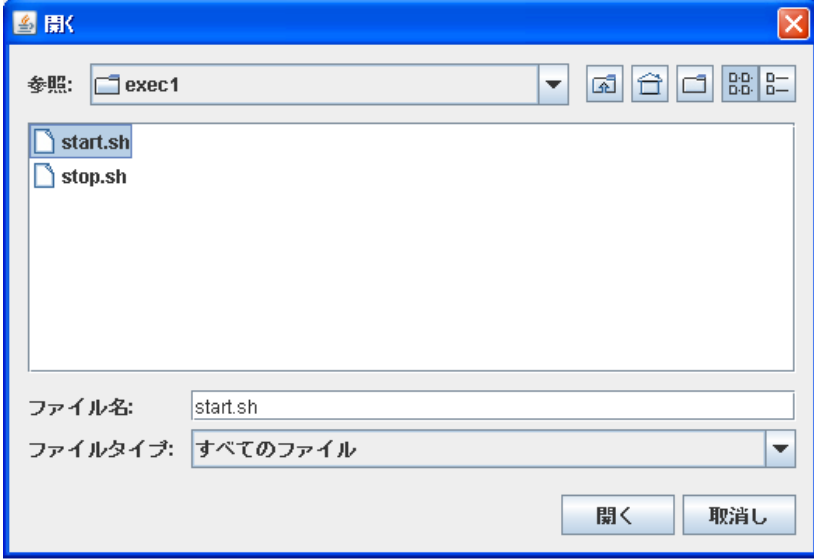

「調整」ボタンをクリックし、開始スクリプト、終了スクリプトとも「同期」になっていることを確認しま す(既定値は、同期)。

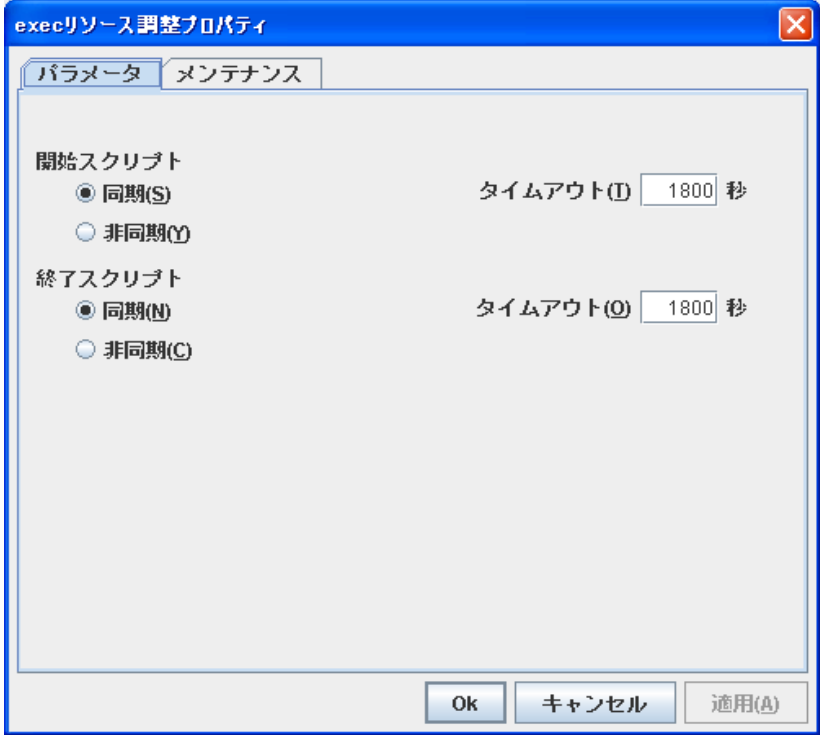

この画面では、環境に合わせて設定してください。特に変更しなくても構いません。

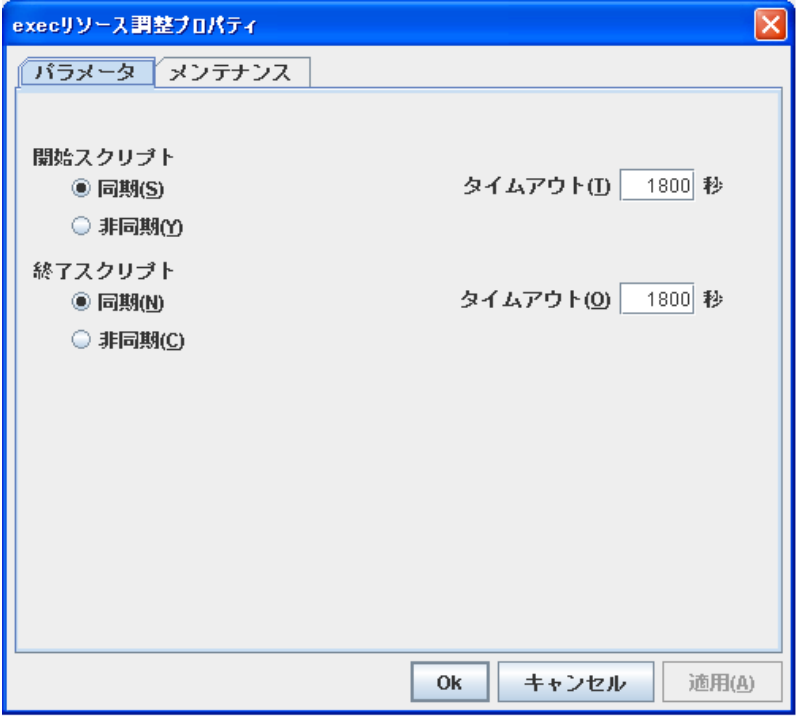

この画面では、特に変更しません。依存するリソースにディスクリソースや IP リソースが表示され ていることを確認してください。

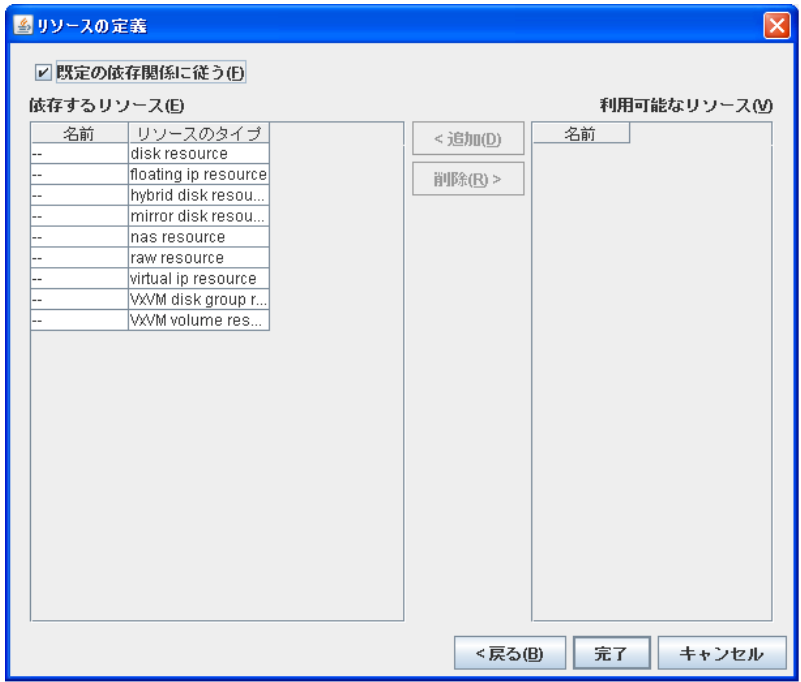

「完了」ボタンをクリックして、EIM 起動・停止の EXEC リソースを作成します。

-EIM-CLUSTERPRO X2.0 for Linux セットアップ手順書- 16 Copyright ©2007 NEC Corporation

# <span id="page-16-0"></span>3.5.2 EDS 監視コマンドの EXEC リソース追加

EIM 用のフェイルオーバグループに EDS 監視コマンド用の EXEC リソースを追加します。

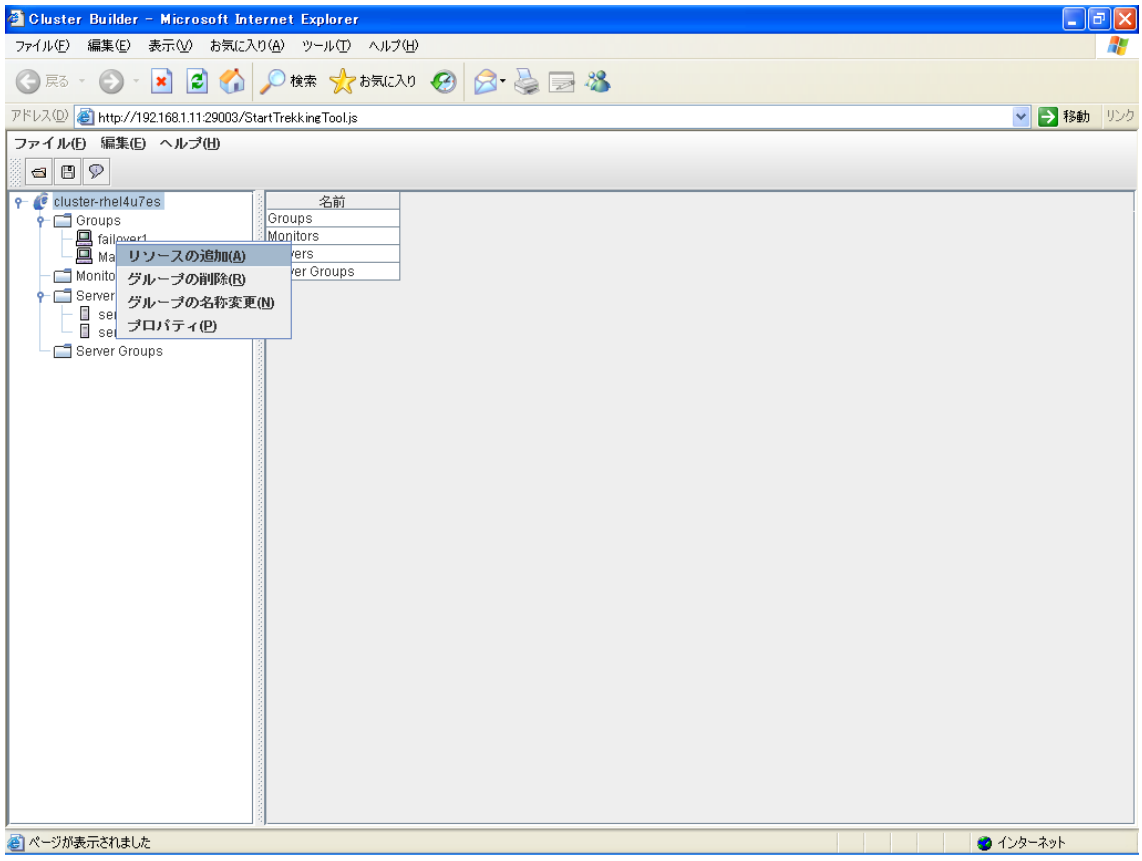

リソースタイプとして、「execute resource」を選択します。「名前」は、先ほどの名前と違う値を指 定します。

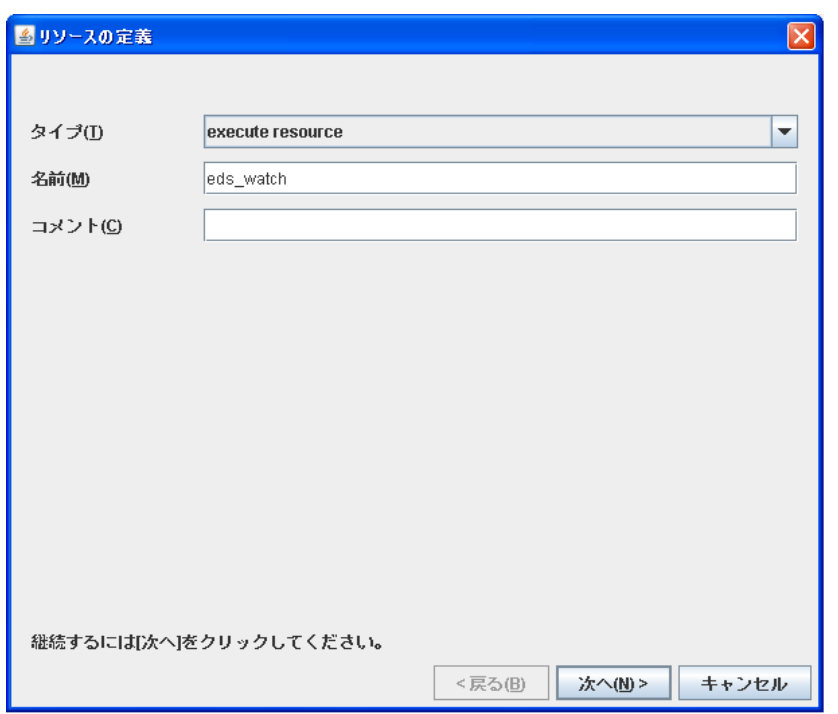

スクリプト一覧から「Start script」または「Stop script」を選択し、「置換」ボタンをクリックして、 start.sh と stop.sh のそれぞれを、EDS 監視用のスクリプトテンプレートに置換します。

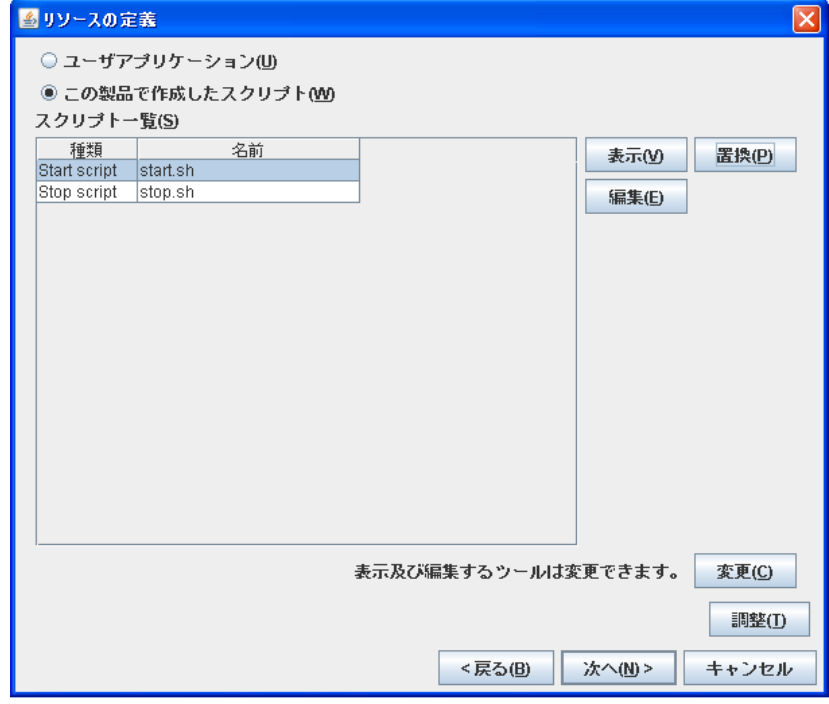

監視コマンド用のテンプレートで置換してください。

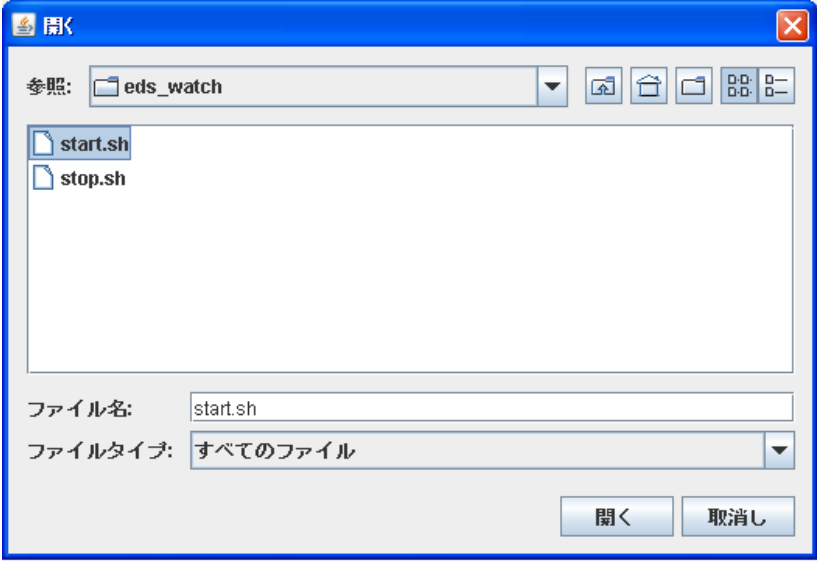

「調整」ボタンをクリックして、開始スクリプトで「非同期」を選択します。

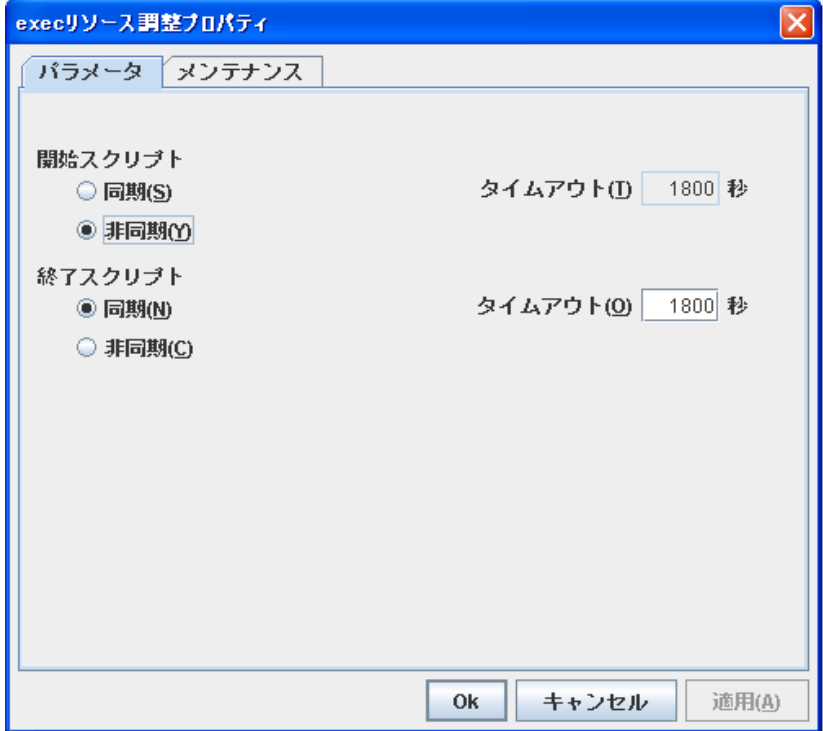

活性異常検出時の復旧動作の「フェイルオーバしきい値」を「0」に、「最終動作」を「グループ停 止」にします。

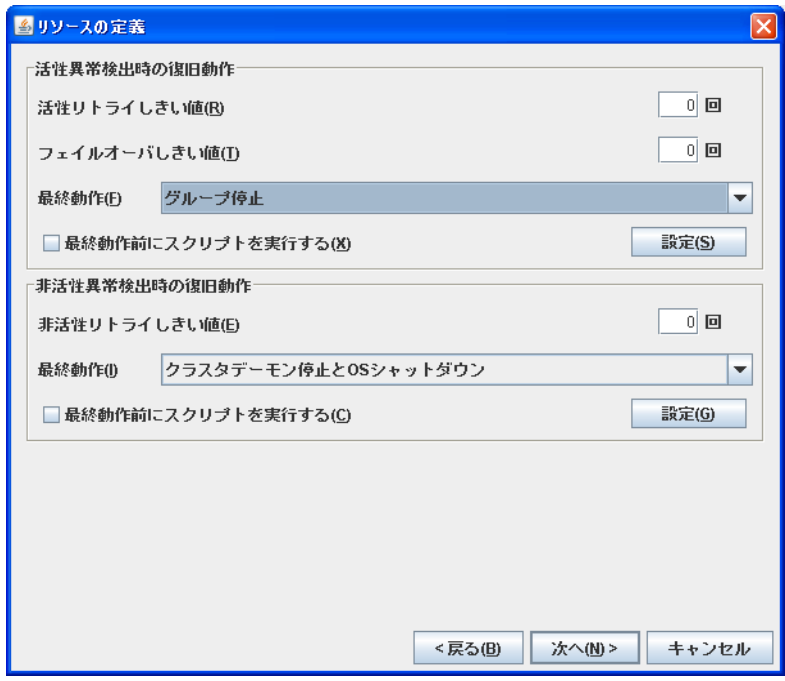

「既定の依存関係に従う」のチェックをはずし、依存するリソースに EIM 起動・停止の EXEC リソ ースを追加します。

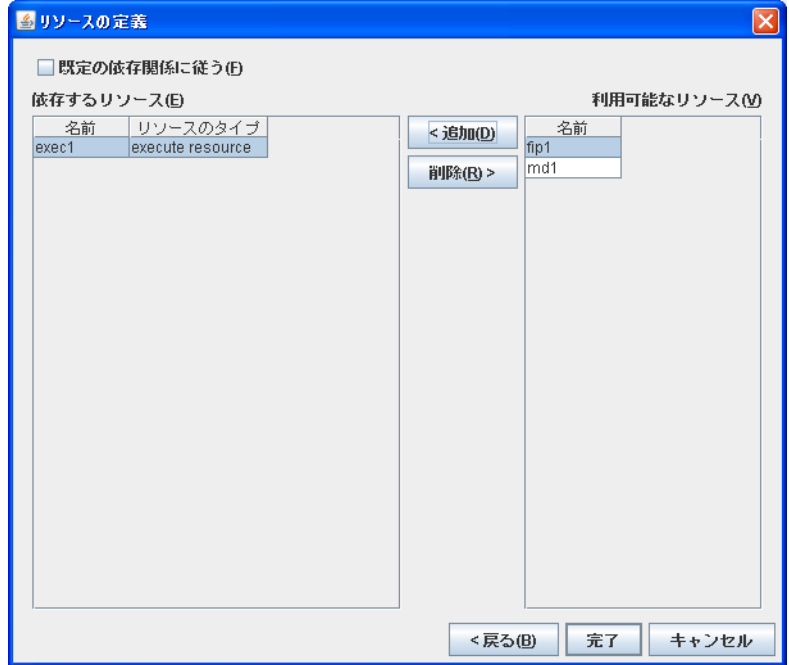

「完了」ボタンをクリックして、監視コマンド用の EXEC リソースを作成します。

# <span id="page-20-0"></span>3.5.3 モニタリソースの設定

モニタリソースの追加を行います。

「Monitor」を選択し、右クリックで表示されるプルダウンメニューから「モニタリソースの追加」を選 択します。

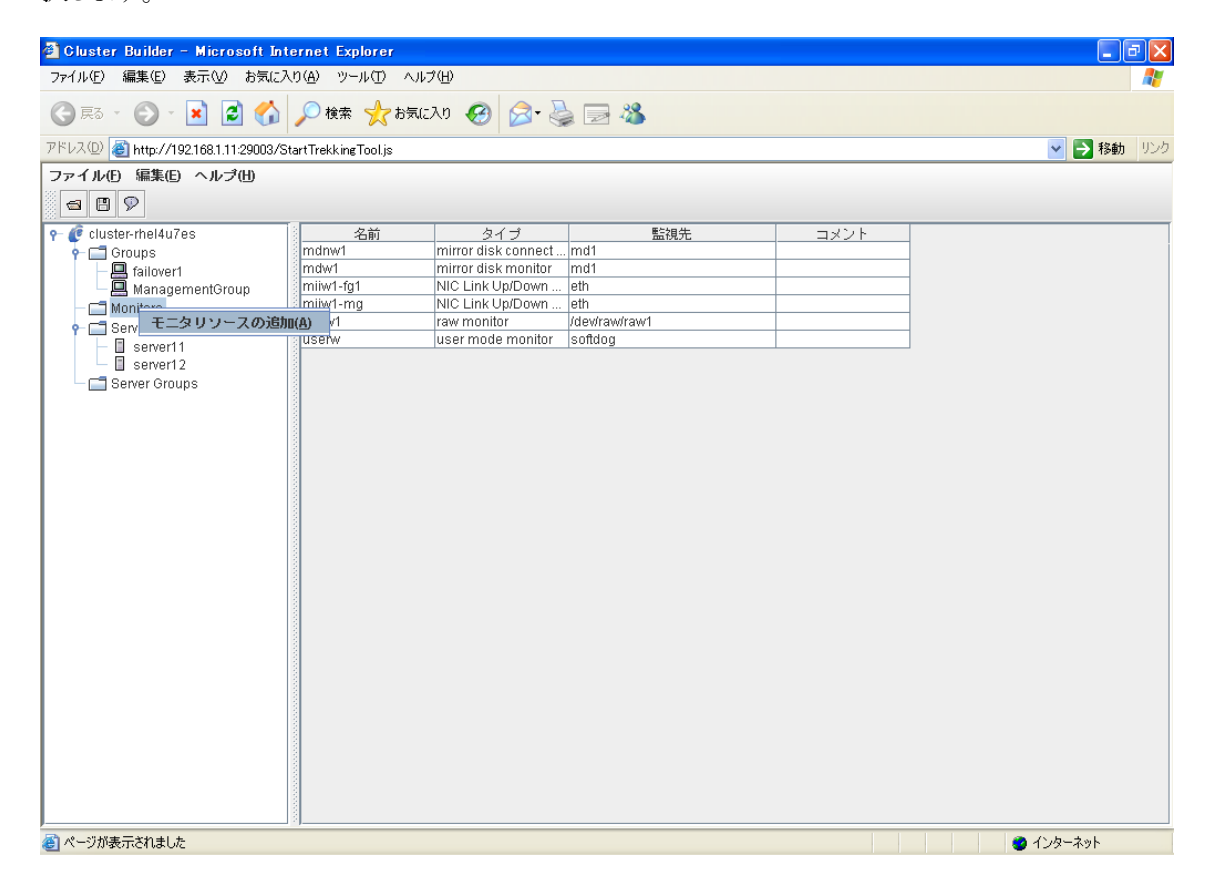

監視タイプとして、「pid monitor」を選択します。

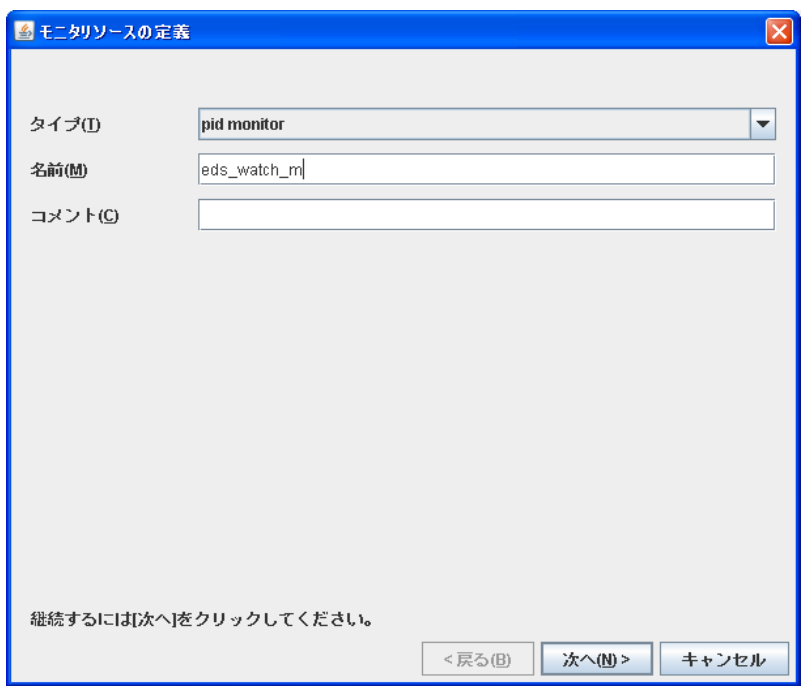

「参照」ボタンをクリックして、pid の対象となるアプリケーションを指定します。

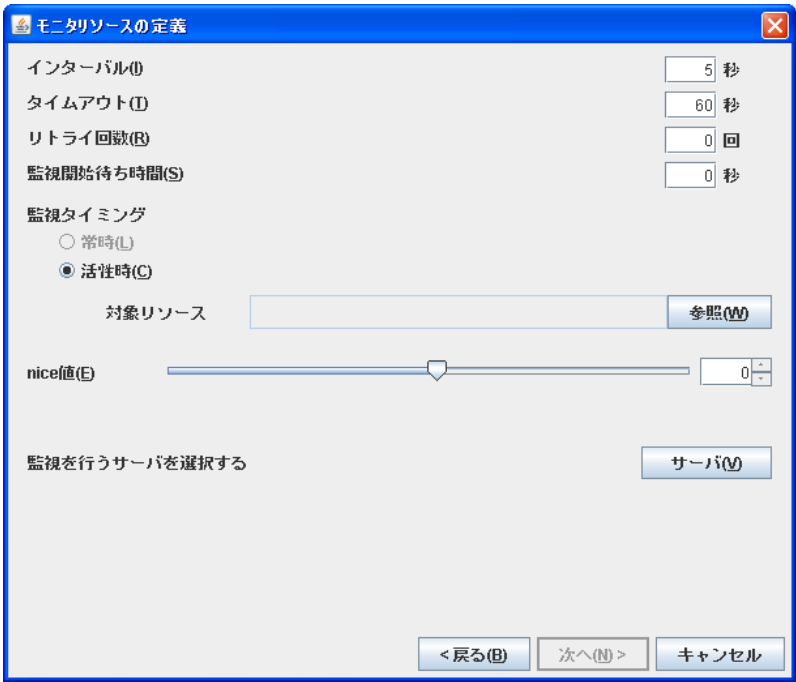

EDS 監視コマンドの EXEC リソースを選択します。

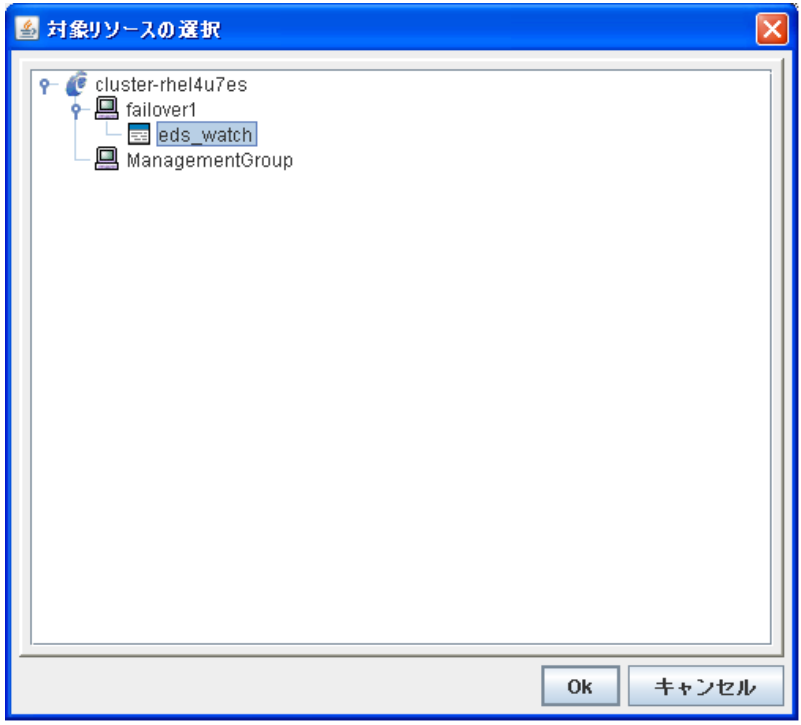

「参照」ボタンをクリックして、回復対象を選択します。

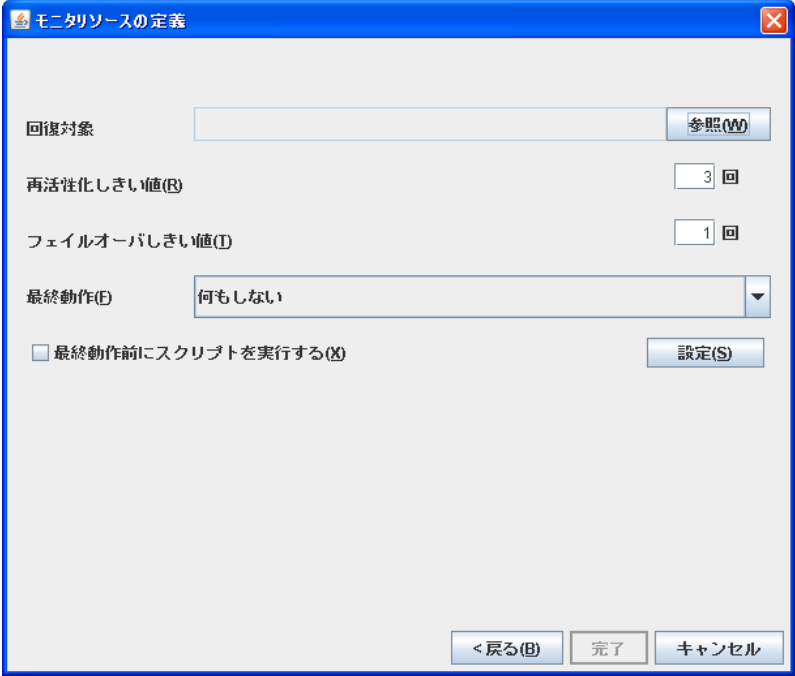

EIM のあるフェイルオーバグループを選択します。

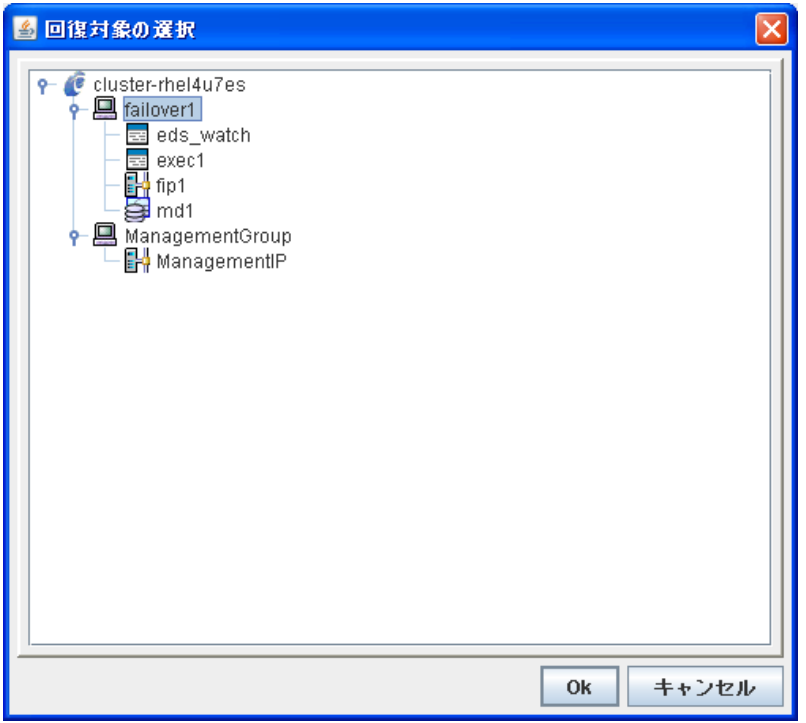

最終動作を選択します。この選択により、EDS 監視コマンドが EDS の異常を検出したときの CLUSTERPRO の動作を決定します。

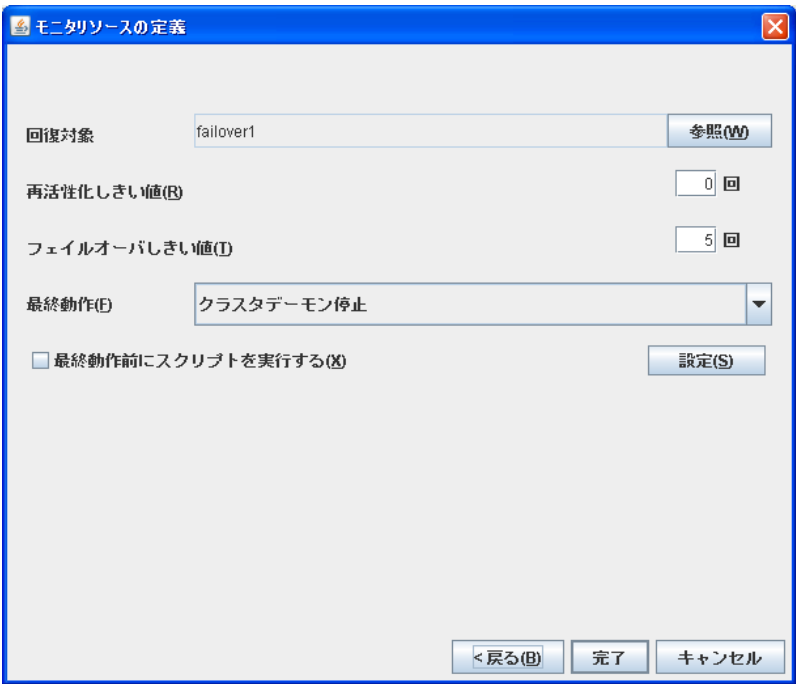

設定が終了したら、「完了」ボタンをクリックして、モニタリソースを作成します。

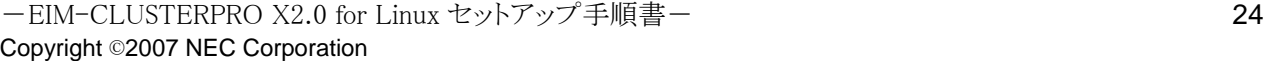

#### <span id="page-24-0"></span>3.5.4 HTTP デーモン監視用のモニタリソース追加

EIM では tomcat による web アプリケーションを用いています。そのため、「CLUSTERPRO X Internet Server Agent 2.0 for Linux」のライセンス登録をする必要があります。詳しい設定方法は CLUSTERPRO のマニュアル「CLUSTERPRO X2.0 for Linux インストール&設定ガイド」の"ノー ドライセンスの登録"を参照して下さい。

「Monitor」を選択し、右クリックで表示されるプルダウンメニューから「モニタリソースの追加」を選 択します。

監視タイプとして、「http monitor」を選択します。

監視対象の接続先、ポート番号、Request URL を指定します。

監視対象リソースを選択します。

「参照」ボタンをクリックして、回復対象を選択します。

EIM のあるフェイルオーバグループを選択します。

最終動作を選択します。この選択により、EDS 監視コマンドが EDS の異常を検出したときの CLUSTERPRO の動作を決定します。

設定が終了したら、「完了」ボタンをクリックして、モニタリソースを作成します。

以上で EIM のクラスタ設定は終了です。

Builder で設定したクラスタ構成情報の内容を、CLUSTERPRO 本体の環境に反映させてくださ い。(※)設定反映後はフェイルオーバが正しく行われることを確認し、EIM 起動など正しく動作す るか確認してください。

(※)クラスタ構成情報の内容を反映する方法は、インストール&設定ガイドをご参照ください。

# <span id="page-25-0"></span>**3.6** スクリプトテンプレート

CLUSTERPRO に設定するEIM のスクリプト例を以下に提示します。EDS のレプリケーション機 能を利用する場合と利用しない場合とで内容が異なります。

#### 3.6.1 レプリケーション利用時の EIM 起動スクリプト(start.sh)

tomcat に関する部分などは環境に合わせて変更してください。

```
===================================================================== 
#! /bin/sh 
#*************************************** 
#* start.sh * 
#*************************************** 
if [ "$CLP EVENT" = "START" ]
then 
        if [ "$CLP DISK" = "SUCCESS" ] then 
                  echo "NORMAL1" 
                  if [ "$CLP_SERVER" = "HOME" ] 
                  then 
                           echo "NORMAL2" 
                  else 
                          echo "ON OTHER1"
                  fi 
                  #***********EIM Setting(1) Start***** 
                  echo "stop EDS Manager" 
                  /opt/nec/eds/bin/EDAGENT stop 
                  echo "stop EDS Manager Finish" 
                  echo "start EDS Manager" 
                  /opt/nec/eds/bin/EDAGENT start 
                  echo "start EDS Manager Finish" 
                  echo "start EDS Replication" 
                  /opt/nec/eds/bin/EDREPD start 
                  echo "start EDS Replication Finish" 
                  echo "start EDS Schedule" 
                  /opt/nec/eds/bin/edaddat EDSDB >/dev/null 2>&1 
                  echo "start EDS Schedule Finish" 
                  echo "start Tomcat" 
                  /opt/nec/eidm/webap/bin/startup.sh 
                  echo "start Tomcat Finish" 
                  #***********EIM Setting(1) End*****
```

```
 else
```

```
 echo "ERROR_DISK from START" 
           fi 
elif [ "$CLP_EVENT" = "FAILOVER" ]
then 
           if [ "$CLP_DISK" = "SUCCESS" ] 
           then 
                     echo "FAILOVER1" 
                     if [ "$CLP_SERVER" = "HOME" ] 
                     then 
                               echo "FAILOVER2" 
                     else 
                               echo "ON_OTHER2" 
finally and the state of the state of the state of the state of the state of the state of the state of the sta
                     #***********EIM Setting(2) Start***** 
                     echo "stop EDS Manager" 
                     /opt/nec/eds/bin/EDAGENT stop 
                     echo "stop EDS Manager Finish" 
                     echo "start EDS Manager" 
                     /opt/nec/eds/bin/EDAGENT start 
                     echo "start EDS Manager Finish" 
                     echo "start EDS Replication" 
                     /opt/nec/eds/bin/EDREPD start 
                     echo "start EDS Replication Finish" 
                     echo "start EDS Schedule" 
                     /opt/nec/eds/bin/edaddat EDSDB >/dev/null 2>&1 
                     echo "start EDS Schedule Finish" 
                     echo "start Tomcat" 
                     /opt/nec/eidm/webap/bin/startup.sh 
                     echo "start Tomcat Finish" 
                     #***********EIM Setting(2) End***** 
           else 
                     echo "ERROR_DISK from FAILOVER" 
           fi 
else 
           echo "NO_CLP" 
fi 
echo "EXIT" 
exit 0 
=====================================================================
```
#### 3.6.2 レプリケーションを利用しない時の EIM 起動スクリプト(start.sh)

=====================================================================

tomcat に関する部分などは環境に合わせて変更してください。

```
#! /bin/sh 
#***************************************
```
-EIM-CLUSTERPRO X2.0 for Linux セットアップ手順書- 27 Copyright ©2007 NEC Corporation

```
#∗
                start.sh
                                       \astif [ "$CLP_EVENT" = "START" ]
then
        if \lceil "$CLP DISK" = "SUCCESS" ]
        then
                echo "NORMAL1"
                if [ "$CLP_SERVER" = "HOME" ]
                then
                         echo "NORMAL2"
                else
                         echo "ON OTHER1"
                fi
                #***********EIM Setting(1) Start*****
                echo "stop EDS Manager"
                /opt/nec/eds/bin/EDAGENT stop
                echo "stop EDS Manager Finish"
                echo "start EDS Manager"
                /opt/nec/eds/bin/EDAGENT start
                echo "start EDS Manager Finish"
                echo "start EDS Schedule"
                /opt/nec/eds/bin/edaddat EDSDB >/dev/null 2>&1
                echo "start EDS Schedule Finish"
                echo "start Tomcat"
                /opt/nec/eidm/webap/bin/shutdown.sh
                echo "start Tomcat Finish"
                #***********EIM Setting(1) End*****
        else
                echo "ERROR DISK from START"
        fi
elif \lceil "$CLP EVENT" = "FAILOVER" ]
then
        if [ "$CLP_DISK" = "SUCCESS" ]
        then
                echo "FAILOVER1"
                if [ "$CLP_SERVER" = "HOME" ]
                then
                         echo "FAILOVER2"
                else
                         echo "ON OTHER2"
                fi
                #************EIM Setting(2) Start*****
                echo "stop EDS Manager"
                /opt/nec/eds/bin/EDAGENT stop
                echo "stop EDS Manager Finish"
```

```
echo "start EDS Manager"
                 /opt/nec/eds/bin/EDAGENT start
                 echo "start EDS Manager Finish"
                 echo "start EDS Schedule"
                 /opt/nec/eds/bin/edaddat EDSDB >/dev/null 2>&1
                 echo "start EDS Schedule Finish"
                 echo "start Tomcat"
                 /opt/nec/eidm/webap/bin/shutdown.sh
                 echo "start Tomcat Finish"
                 #***********EIM Setting(2) End*****
        else
                 echo "ERROR DISK from FAILOVER"
        fi
else
        echo "NO CLP"
fi
echo "EXIT"
exit 0
```
#### 3.6.3 レプリケーション利用時の EIM 停止スクリプト(stop.sh)

tomcat に関する部分などは環境に合わせて変更してください。

```
#! /bin/sh
#*\aststop.sh
if [ "$CLP EVENT" = "START" ]
then
       if [ "$CLP_DISK" = "SUCCESS" ]
       then
               echo "NORMAL1"
               if [ "$CLP_SERVER" = "HOME" ]
              then
                      echo "NORMAL2"
              else
                      echo "ON_OTHER1"
              fi
               #************EIM Setting(1) Start*****
               echo "stop Tomcat"
               /opt/nec/eidm/webap/bin/shutdown.sh
               echo "stop Tomcat Finish"
               echo "stop EDS Schedule"
               /opt/nec/eds/bin/eddelat EDSDB >/dev/null 2>&1
               echo "stop EDS Schedule Finish"
```

```
 echo "stop EDS Replication" 
                        /opt/nec/eds/bin/EDREPD stop 
                        echo "stop EDS Replication Finish" 
                        echo "stop EDS Manager" 
                        /opt/nec/eds/bin/EDAGENT stop 
                        echo "stop EDS Manager Finish" 
                        #***********EIM Setting(1) End***** 
            else 
                       echo "ERROR DISK from START"
            fi 
elif ["$CLP EVENT" = "FAILOVER" ]
then 
            if [ "$CLP_DISK" = "SUCCESS" ] 
            then 
                        echo "FAILOVER1" 
                        if [ "$CLP_SERVER" = "HOME" ] 
                       then 
                                   echo "FAILOVER2" 
                       else 
                                   echo "ON_OTHER2" 
figures and the state of the state of the state of the state of the state of the state of the state of the state of the state of the state of the state of the state of the state of the state of the state of the state of 
                        #***********EIM Setting(2) Start***** 
                        echo "stop Tomcat" 
                        /opt/nec/eidm/webap/bin/shutdown.sh 
                        echo "stop Tomcat Finish" 
                        echo "stop EDS Schedule" 
                        /opt/nec/eds/bin/eddelat EDSDB >/dev/null 2>&1 
                        echo "stop EDS Schedule Finish" 
                        echo "stop EDS Replication" 
                        /opt/nec/eds/bin/EDREPD stop 
                        echo "stop EDS Replication Finish" 
                        echo "stop EDS Manager" 
                        /opt/nec/eds/bin/EDAGENT stop 
                        echo "stop EDS Manager Finish" 
                        #***********EIM Setting(2) End***** 
            else 
                        echo "ERROR_DISK from FAILOVER" 
            fi 
else 
            echo "NO_CLP" 
fi 
echo "EXIT" 
exit 0 
=====================================================================
```
#### <span id="page-30-0"></span>3.6.4 レプリケーションを利用しない時の EIM 停止スクリプト(stop.sh)

tomcat に関する部分などは環境に合わせて変更してください。

```
#! /bin/sh
#*stop.sh
if [ "$CLP_EVENT" = "START" ]
then
       if [ "$CLP_DISK" = "SUCCESS" ]
       then
               echo "NORMAL1"
               if [ "$CLP_SERVER" = "HOME" ]
               then
                       echo "NORMAL2"
               else
                       echo "ON_OTHER1"
               fi
               #************EIM Setting(1) Start*****
               echo "stop Tomcat"
               /opt/nec/eidm/webap/bin/shutdown.sh
               echo "stop Tomcat Finish"
               echo "stop EDS Schedule"
               /opt/nec/eds/bin/eddelat EDSDB >/dev/null 2>&1
               echo "stop EDS Schedule Finish"
               echo "stop EDS Manager"
               /opt/nec/eds/bin/EDAGENT stop
               echo "stop EDS Manager Finish"
               #***********EIM Setting(1) End*****
        else
               echo "ERROR DISK from START"
       fi
elif ["$CLP_EVENT" = "FAILOVER"]
```
-EIM-CLUSTERPRO X2.0 for Linux セットアップ手順書ー Copyright ©2007 NEC Corporation

<span id="page-31-0"></span>then

```
 if [ "$CLP_DISK" = "SUCCESS" ] 
          then 
                   echo "FAILOVER1" 
                   if [ "$CLP_SERVER" = "HOME" ] 
                   then 
                             echo "FAILOVER2" 
                   else 
                            echo "ON OTHER2"
figures fi
                    #***********EIM Setting(2) Start***** 
                   echo "stop Tomcat" 
                    /opt/nec/eidm/webap/bin/shutdown.sh 
                    echo "stop Tomcat Finish" 
                    echo "stop EDS Schedule" 
                    /opt/nec/eds/bin/eddelat EDSDB >/dev/null 2>&1 
                    echo "stop EDS Schedule Finish" 
                    echo "stop EDS Manager" 
                    /opt/nec/eds/bin/EDAGENT stop 
                    echo "stop EDS Manager Finish" 
                    #***********EIM Setting(2) End***** 
          else 
                   echo "ERROR_DISK from FAILOVER" 
          fi 
else 
          echo "NO_CLP" 
echo "EXIT" 
exit 0 
=====================================================================
```
#### 3.6.5 EDS 監視コマンドの起動スクリプト(start.sh)

#! /bin/sh

fi

-EIM-CLUSTERPRO X2.0 for Linux セットアップ手順書-Copyright ©2007 NEC Corporation

=====================================================================

```
#*start.sh
                                  \astif [ "$CLP_EVENT" = "START" ]
then
       if [ "$CLP DISK" = "SUCCESS" ]
       then
               echo "NORMAL1"
               if [ "$CLP_SERVER" = "HOME" ]
               then
                       echo "NORMAL2"
               else
                       echo "ON OTHER1"
               fi#************EIM Setting(1) Start*****
               /opt/nec/eidm/bin/EDS_WATCH start
               #***********EIM Setting(1) End*****
        else
               echo "ERROR DISK from START"
       fi
elif ["$CLP_EVENT" = "FAILOVER"]
then
       if [ "$CLP_DISK" = "SUCCESS" ]
       then
               echo "FAILOVER1"
               if \lceil "$CLP SERVER" = "HOME" ]
               then
                       echo "FAILOVER2"
               else
                       echo "ON OTHER2"
               fi#************EIM Setting(2) Start*****
               /opt/nec/eidm/bin/EDS_WATCH start
               #***********EIM Setting(2) End*****
```
else

```
echo "ERROR DISK from FAILOVER"
         fi
else
         echo "NO CLP"
fi
echo "EXIT"
exit 0
```
#### 3.6.6 EDS 監視コマンドの停止スクリプト(stop.sh)

```
#! /bin/sh
#\aststop.sh
                                  \starif [ "$CLP EVENT" = "START" ]
then
       if [ "$CLP DISK" = "SUCCESS" ]
       then
               echo "NORMAL1"
               if \lceil "$CLP SERVER" = "HOME" ]
               then
                      echo "NORMAL2"
               else
                      echo "ON_OTHER1"
               fi
               #***********EIM Setting(1) Start*****
               /opt/nec/eidm/bin/EDS_WATCH stop
               #***********EIM Setting(1) End*****
       else
               echo "ERROR_DISK from START"
       fi
elif ["$CLP_EVENT" = "FAILOVER"]
then
       if [ "$CLP_DISK" = "SUCCESS" ]
       then
```
-EIM-CLUSTERPRO X2.0 for Linux セットアップ手順書ー Copyright ©2007 NEC Corporation

```
 echo "FAILOVER1" 
                   if [ "$CLP_SERVER" = "HOME" ] 
                   then 
                             echo "FAILOVER2" 
                   else 
                             echo "ON_OTHER2" 
figures fi
                   #***********EIM Setting(2) Start***** 
                   /opt/nec/eidm/bin/EDS_WATCH stop 
                   #***********EIM Setting(2) End***** 
          else 
                  echo "ERROR DISK from FAILOVER"
          fi 
else 
          echo "NO_CLP" 
fi 
echo "EXIT" 
exit 0 
=====================================================================
```
## 3.6.7 レプリケーション利用時の EDS 監視コマンド (EDS\_WATCH)

```
現用系マシンと待機系マシンの/opt/nec/eds/bin へコピーしてください。
```
=====================================================================

10 秒おきに EDS を監視しています。

```
#!/bin/sh 
# 
# Copyright 2003 NEC Corporation, Tokyo, Japan. 
# 
# EnterpriseDirectoryServer v4.1 
# 
export LD_LIBRARY_PATH=/opt/nec/eds/lib:$LD_LIBRARY_PATH 
statfile="/etc/opt/nec/eds/eds_watch.stat" 
interval=10 
case $1 in 
'start' ) 
   prnum=0 
   if [ -f "$statfile" ] ; then 
           /bin/rm $statfile >/dev/null 2>&1 
   fi 
   echo $prnum > $statfile
```
-EIM-CLUSTERPRO X2.0 for Linux セットアップ手順書- 35 Copyright ©2007 NEC Corporation

```
 while : 
   do 
            if [ -f "$statfile" ] ; then 
                       prnum=`cat $statfile` 
                      prnum=${prnum:="0"} 
            else 
                       prnum=0 
            fi 
           if [ $prnum == 0 ] ; then
                       /opt/nec/eds/bin/edstatus -t 5 -ld -r 
                       E=$? 
                      if [ $E -ne 0 ] ; then
                                   echo "EDS was ternminated("$E")" 
                                   exit $E 
            fi 
                       /bin/sleep $interval 
           elif [ $prnum == 1 ]; then
                       echo "EDS_WATCH is stopping" 
                        exit 0 
            else 
                        /bin/sleep $interval 
            fi 
   done 
   ;; 
'stop' ) 
   prnum=1 
   echo $prnum > $statfile 
   ;; 
'suspend' ) 
   prnum=2 
   echo $prnum > $statfile 
   ;; 
'resume' ) 
   prnum=0 
   echo $prnum > $statfile 
   ;; 
* ) 
   echo usage : $0 '[ start | stop | suspend | resume ]' 
esac 
exit 0
```
# 3.6.8 レプリケーションを利用しない時の EDS 監視コマンド (EDS\_WATCH)

=====================================================================

=====================================================================

現用系マシンと待機系マシンの/opt/nec/eds/bin へコピーしてください。 10 秒おきに EDS を監視しています。

```
#!/bin/sh 
#
```

```
# Copyright 2003 NEC Corporation, Tokyo, Japan. 
# 
# EnterpriseDirectoryServer v4.1 
# 
export LD_LIBRARY_PATH=/opt/nec/eds/lib:$LD_LIBRARY_PATH 
statfile="/etc/opt/nec/eds/eds_watch.stat" 
interval=10 
case $1 in 
'start' ) 
   prnum=0 
   if [ -f "$statfile" ] ; then 
            /bin/rm $statfile >/dev/null 2>&1 
   fi 
   echo $prnum > $statfile 
   while : 
   do 
           if [ -f "$statfile" ] ; then 
                       prnum=`cat $statfile` 
                      prnum=${prnum:="0"} 
            else 
                       prnum=0 
            fi 
           if [ $prnum == 0 ] ; then
                       /opt/nec/eds/bin/edstatus -t 5 -ld 
                       E=$? 
                      if [ $E -ne 0 ] ; then
                                  echo "EDS was ternminated("$E")" 
                                  exit $E 
           fi 
                      /bin/sleep $interval 
           elif [ $prnum == 1 ] ; then
                       echo "EDS_WATCH is stopping" 
                       exit 0 
            else 
                       /bin/sleep $interval 
            fi 
   done 
   ;; 
'stop' ) 
   prnum=1 
   echo $prnum > $statfile 
   ;; 
'suspend' ) 
   prnum=2 
   echo $prnum > $statfile 
   ;; 
'resume' ) 
   prnum=0
```

```
- EIM-CLUSTERPRO X2.0 for Linux セットアップ手順書 - 37
Copyright ©2007 NEC Corporation
```

```
echo $prnum > $statfile
   \dddot{,}\ast )
   echo usage : $0 '[ start | stop | suspend | resume ]'
\mathop{\mathsf{esac}}exit 0
                                                                                                                 \overline{a}
```
#### <span id="page-38-0"></span>**3.7** 留意事項

1. EDS を停止する場合

EDS の環境設定の変更やデータベースの初期化等、EDS サーバの再起動、または停止が必 要になる場合があります。この場合、以下の手順によって一度 EDS の監視コマンドをサスペンドし てから EDS サーバを再起動、または停止を実行してください。

①. 運用中の EDS の監視を停止するため、フェイルオーバグループが動作しているマ シン上で、コマンドプロンプトから以下のコマンドを投入します。

#### >/opt/nec/eds/bin/EDS\_WATCH suspend

- ②. サービス、または運用管理ツールから EDS を停止します。
- ③. 環境設定の変更やデータベースの初期化を実施します。
- ④. サービス、または運用管理ツールから EDS を起動します。
- ⑤. EDS の監視を再開するため、コマンドプロンプトから以下のコマンドを投入します。 > /opt/nec/eds/bin/EDS\_WATCH resume

2. Tomcat を停止する場合

ワークフロー設定の変更などの際にTomcatの再起動、または停止が必要になる場合があります。 この場合、以下の手順によって一度 HTTP デーモンの監視を中断してから Tomcat を再起動、ま たは停止を実行してください。

- ①. HTTP デーモンの監視を中断します。方法については「CLUSTERPRO X 2.0 for Linux リファレンスガイド」を参照してください。
- ②. Tomcat を停止します。
- ③. Tomcat を起動します。
- ④. HTTP デーモンの監視を再開します。
- 3. 退避スケジュールの利用

EDS の退避スケジュールを利用してデータベースのバックアップを実行する際の注意点は以下 となります。

- ①. フェイルオーバ発生前に既に実行済みの退避スケジュールがある場合、フェイルオー バが発生すると再度システムに登録されます。
- ②. 現用系と待機系で、退避フォルダは同一のフォルダ名にしてください。